# Classe Numérique.fr

Tutoriel pour enseignant

## Tutoriel pour l'enseignant : classenumérique.fr [http://www.classe-numerique.fr](http://www.classe-numerique.fr/mes-eleves)

### **feuille de route :**

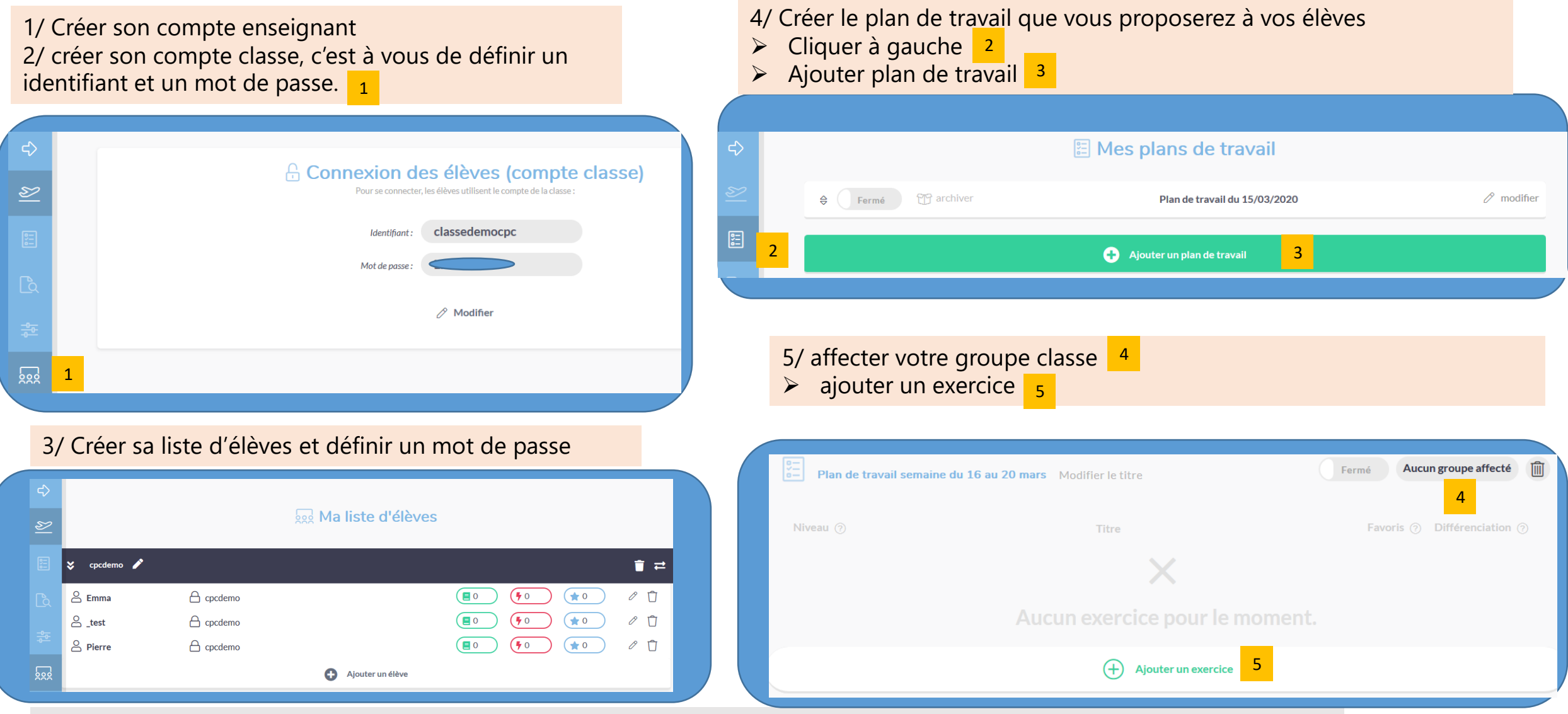

Une vidéo de présentation : https://www.youtube.com/watch?v=vqdVAimgc4w&feature=youtu.be

### 6/ Pour les exercices, plusieurs possibilités:

- > Utiliser ceux proposés par le site
- Créer ses propres exercices. 6

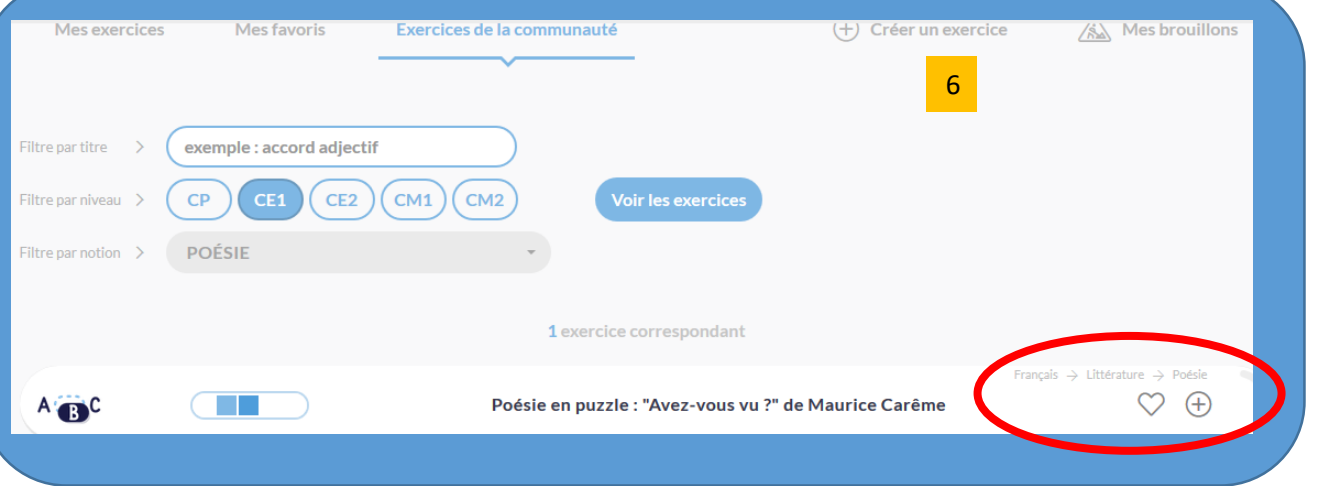

7/ une fois les exercices sélectionnés et ajouter à votre plan de travail, vous devez

Arrêter la modification de ce PDT

Retour au PDT

- ▶ Revenir sur plan de travail, en cliquant en haut sur retour PDT
- > Ouvrir le plan de travail à vos élèves

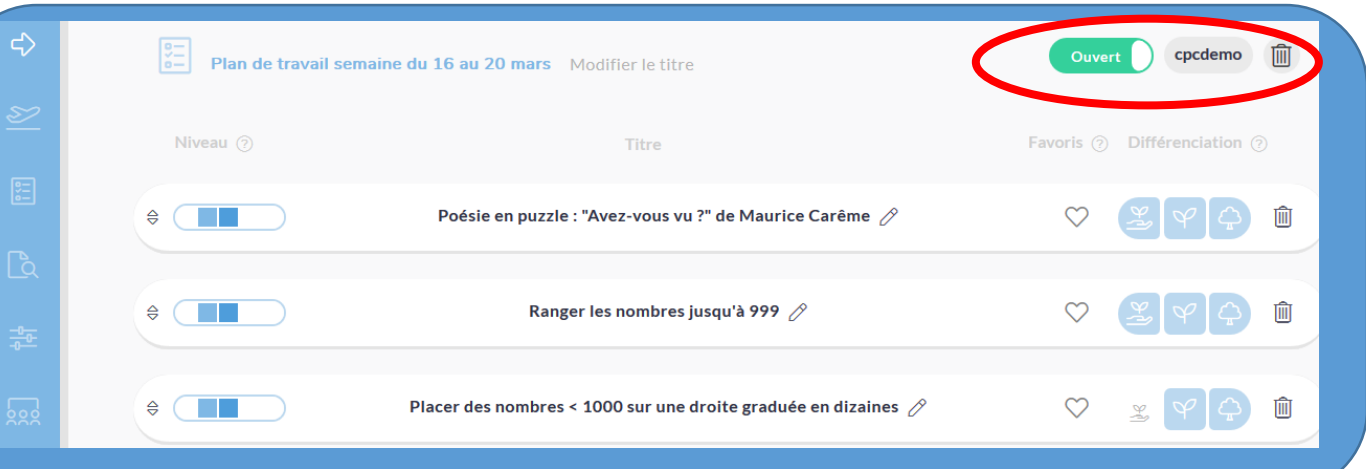

8/ revenir sur mon compte et valider la période d'essai afin de rendre les plans de travail accessibles à vos élèves.